## **Cách đổi mật khẩu người dùng**

## **A) Đổi mật khẩu từ trang web GBS**

- 1. Đăng nhập vào www.gbs2u.com
- 2. Nhấp vào "**Hỗ trợ**"

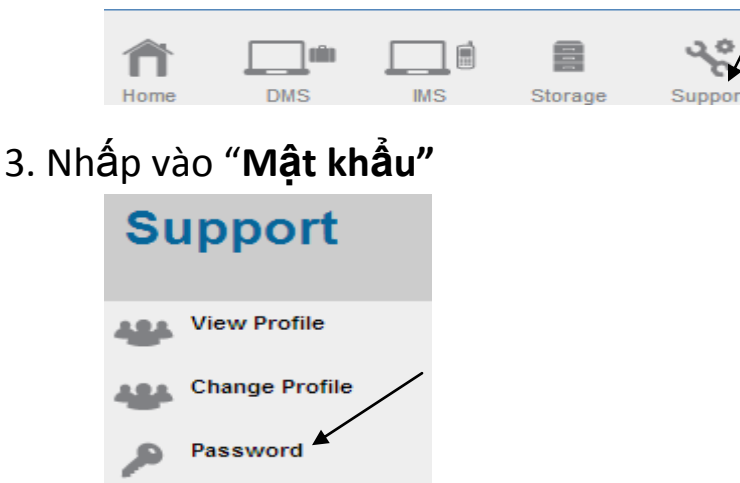

- **4.** A) Nhập số ID cá nhân của bạn (Tối thiểu 6 ký tự Có thể là chữ, hoặc số, hoặc cả hai)
	- B) Vui lòng Chọn "**Đồng ý**" để để thiết lập lại mật khẩu chính (Tất cả mật khẩu đều giống như Mật khẩuchính)
	- C) Nhập mật khẩu cũ của bạn
	- D) Nhập mật khẩu mới của bạn (Tối thiểu 8 ký tự Có thể là chữ, hoặc số, hoặc cả hai) & nhập lại mật khẩu mới

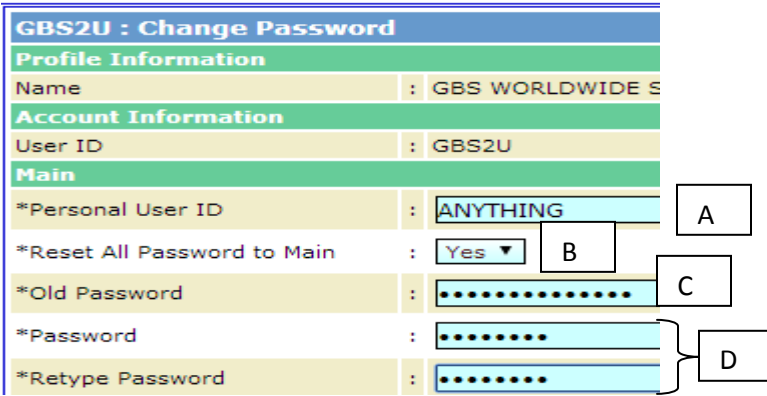

E) Chọn "Xem trước" và "Gửi", mập khẩu mới sẽ được cập nhật vào máy chủ GBS.

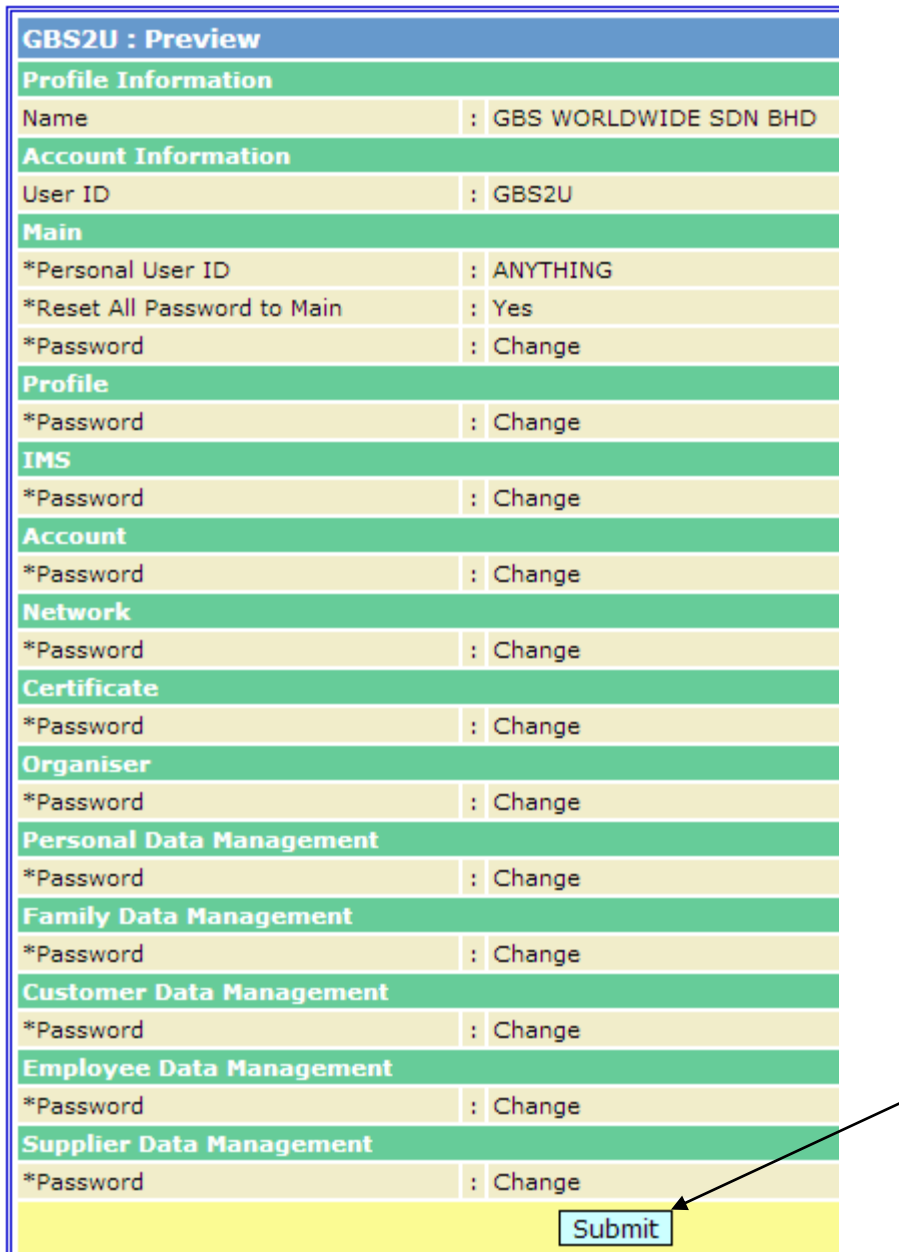

╱